## TUGAS VI JARINGAN KOMPUTER

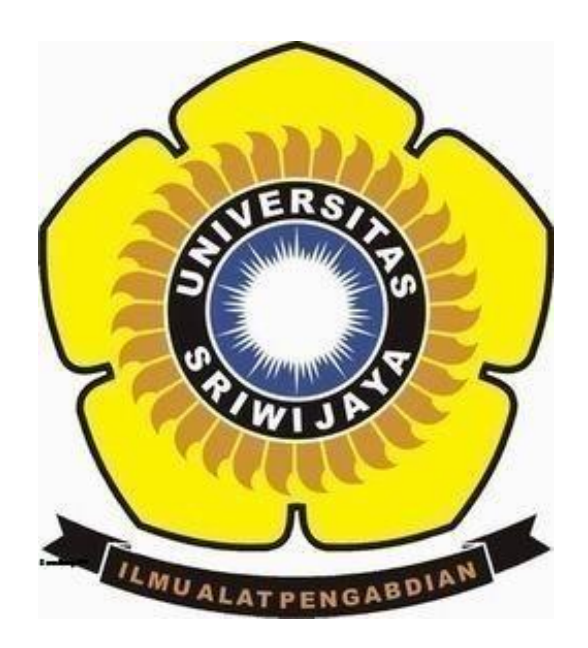

OLEH :

NAMA : WULANDARI SAPUTRI NIM : 09011181419015 KELAS : SK 5 A DOSEN : DERIS STIAWAN, M.T, Phd

## FAKULTAS ILMU KOMPUTER SISTEM KOMPUTER 2016 UNIVERSITAS SRIWIJAYA

## MENGANALISA DNS DAN PEERS PADA 2 WEB DENGAN MENGGUNAKAN WEBSITE NETWORK-TOOLS DAN NETCRAFF

Domain Name System (DNS) adalah Distribute Database System yang digunakan untuk pencarian nama komputer (name resolution) di rangkaian yang menggunakan TCP/IP. DNS merupakan sebuah aplikasi service yang biasa digunakan di internet seperti web browser atau e-mail yang menerjemahkan sebuah domain ke IP address. Untuk menganalisa website tersebut pertama kita harus membuka network-tools untuk mencari NS pada website yang akan kita analisa. Disini saya menganalisa 2 website yaitu [www.jpnn.com](http://www.jpnn.com/) dan [www.metrotvnews.com.](http://www.metrotvnews.com/) Pertama saya akan menganalisa website dari [www.metrotvnews.com.](http://www.metrotvnews.com/) Perhtaikan gambar dibawah :

103.225.66.90 is from Indonesia (ID) in region Southern and Eastern Asia Input: metrotvnews.com canonical name: metrotynews.com Registered Domain: metrotvnews.com

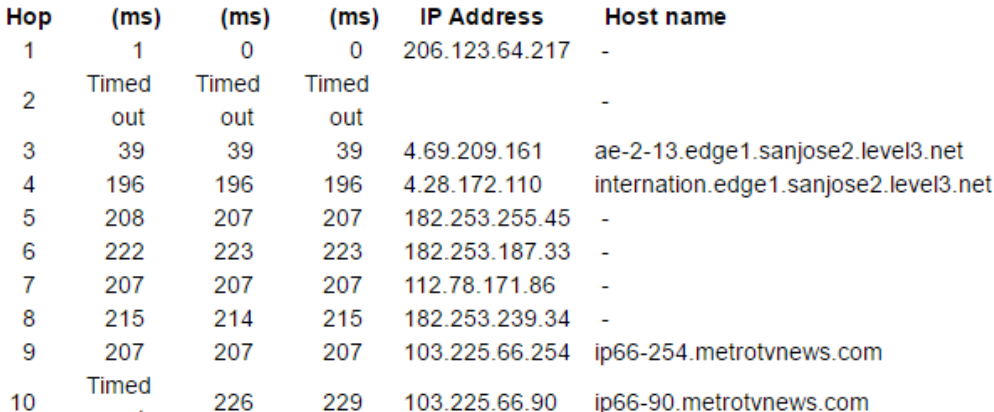

## TraceRoute from Network-Tools.com to 103.225.66.90 [metrotvnews.com]

Trace complete

out

Retrieving DNS records for metrotynews.com... **DNS servers** 

ns1.metrotvnews.com [103.225.66.210] ns2.metrotvnews.com [103.225.66.220] ns3.metrotvnews.com [182.253.205.61]

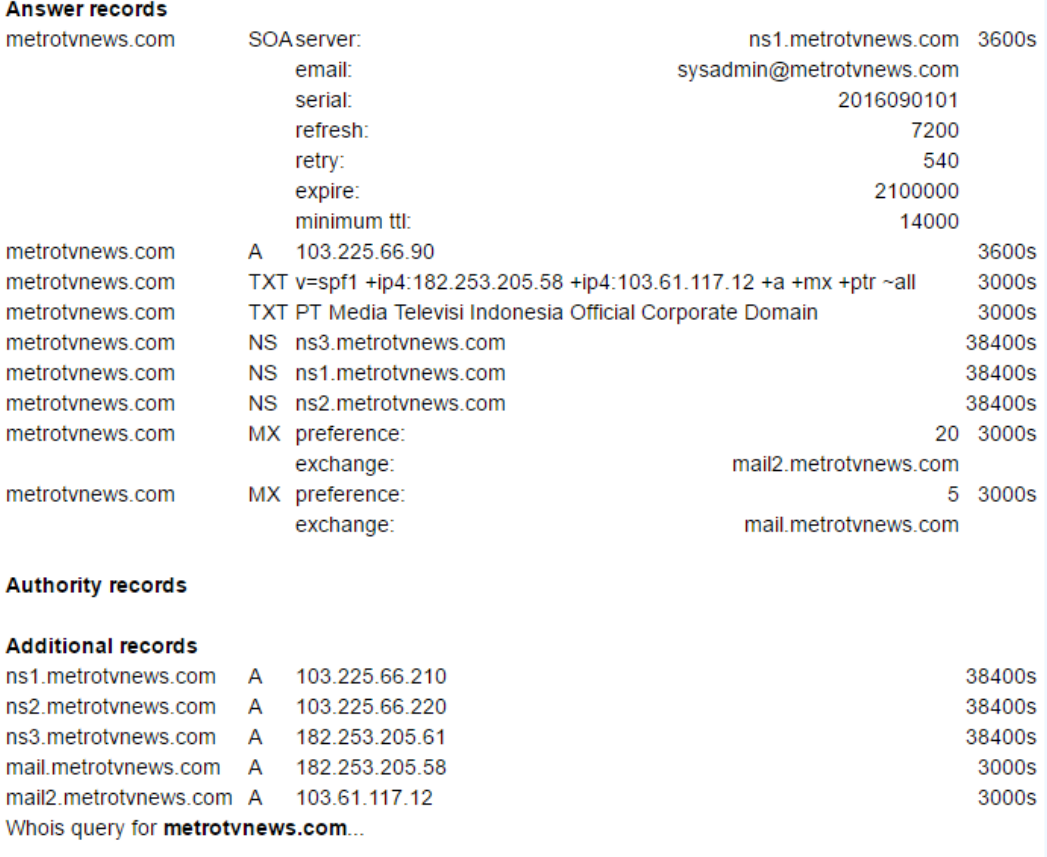

Results returned from whois.internic.net:

Dengan membuka network-tools di google kita bisa melihat traceroute. Traceroute (Tracert) adalah perintah untuk menunjukkan rute yang dilewati paket untuk mencapai tujuan. Ini dilakukan dengan mengirim pesan Internet Control Message Protocol (ICMP) Echo Request Ke tujuan dengan nilai Time to Live yang semakin meningkat. Kemudian kita bisa melihat DNS Server pada saat trace berlangsung. Kita juga bias melihat NS(Net Server) pada saat membuka network-tools dengan memasukkan alamat website kita tersebut. Kita bisa melihat MX pada traceroute tersebut. Ternyata setelah dianalisa MX nya dilarikan ke mail.com itu artinya metrotvnews dilarikan ke google.com. pada website tersebut erdapat 3 NS dengan alamat IP yang berbeda. NS ini sendiri merupakan server Khusus atau bagian dari server web yang nantinya bertugas untuk mengelola Domain (DNS). Tiap penyedia layanan Hosting mempunyai NS yang berbeda satu dengan yang lain. Apabila kita ingin menggunakan layanan Hosting dari suatu provider tertentu maka kita diharuskan mengarahkan Name server ke NS mereka.

Kemudian setelah itu kita membuka bgp.he.net untuk melihat peers dari alamat website tersebut. Peer adalah istilah yang digunakan untuk semua pengguna torrent yang sedang terkoneksi dengan tracker/server baik yang sedang melakukan proses download maupun upload.

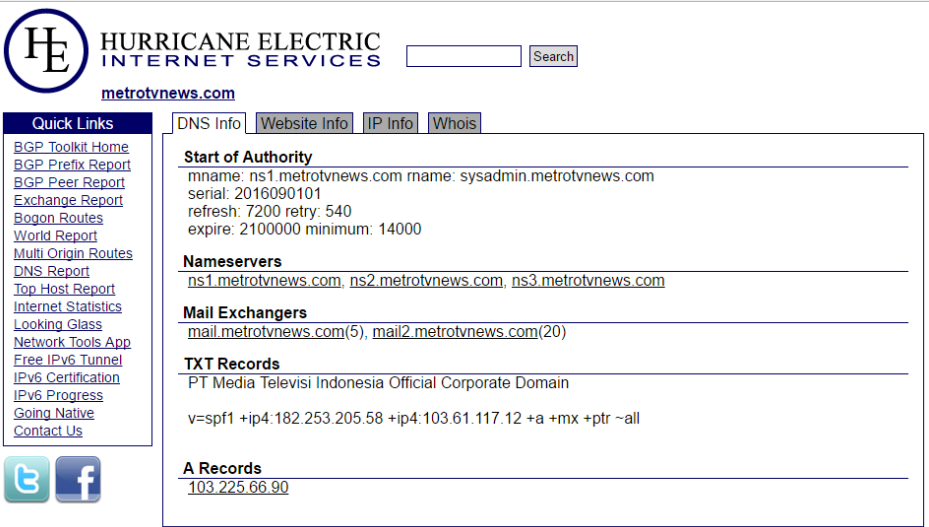

Tampilan gambar diatas bisa dilihat tampilan dari bgp.he.net disana terdapat DNS info dll. Kemudian pilih IP Info untuk melihat AS pada alamat website tersebut.

```
DNS Info Website Info | IP Info | Whois
103.225.66.90 > 103.225.66.0/24 > AS45734 > PT Media Televisi Indonesia
```
Digambar terdapat AS nya kemudian copykan AS dibawah ke dalam coloumb serach di bgp.he.net tersebut.

Nah perhatian gambar dibawah ini. Gambar dibawah tmerupakkan info dari AS yang telah kita copyan di serach coloumb. Tampilan yang keluar berupa AS info dll. Nah dari sini kita bisa melihat bahwa metrotvnews.com menggunaan IPv4 dan IPv6.

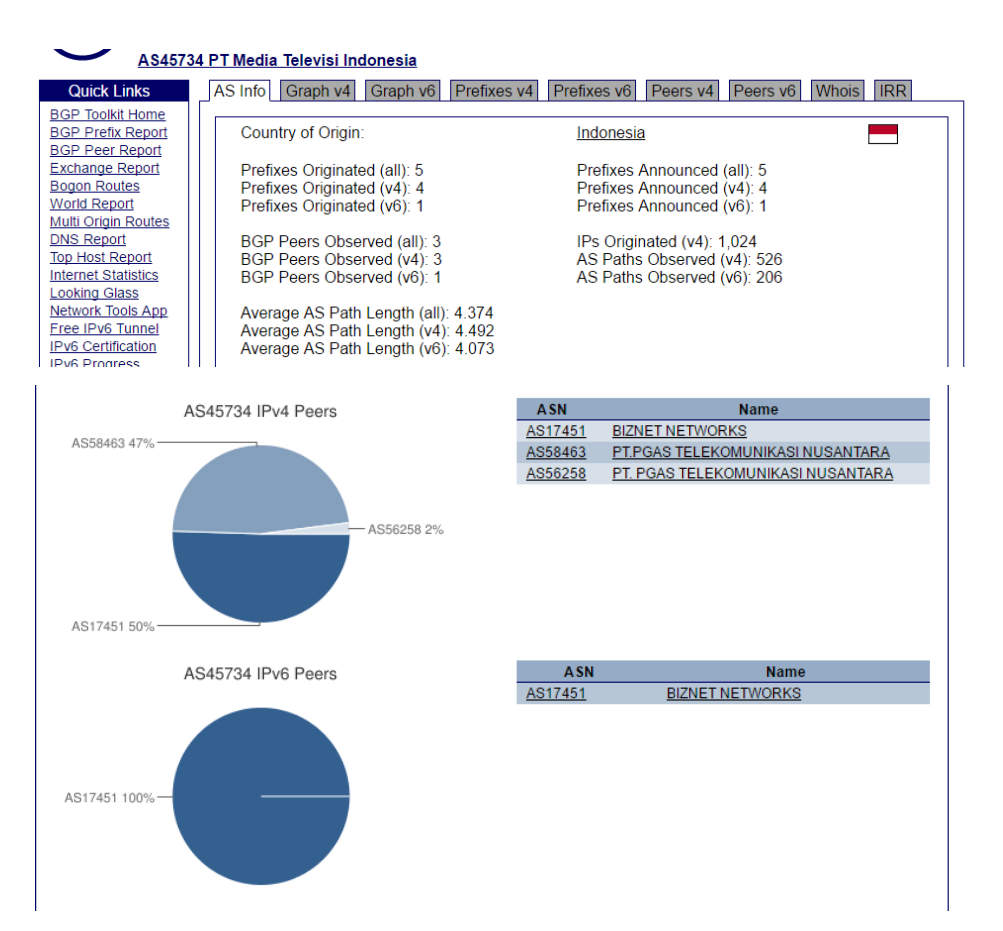

Nah diatas terdapat jumlah peers yang ditampilkan. Peers yang terdpat dalam website ini sedikit. Artinya semakin banyak peers pada alamat web tersebut maka semakin bagus akses yang kita gunakan. Semakin sedikit maka semakin lambat akses yang kita gunakan. Pada IPv 4 terdapat 3 peers artinya aksesnya cukup. Sedangkan pada IPv6 terdapat 1 peers itu menunjukkan bahwa metrotvnews ini baru saja menggunakan IPv6 sehingga peers yang digunakan hanya 1 peers saja. Itu berarti koneksi yang terhubung tidak begitu baik.

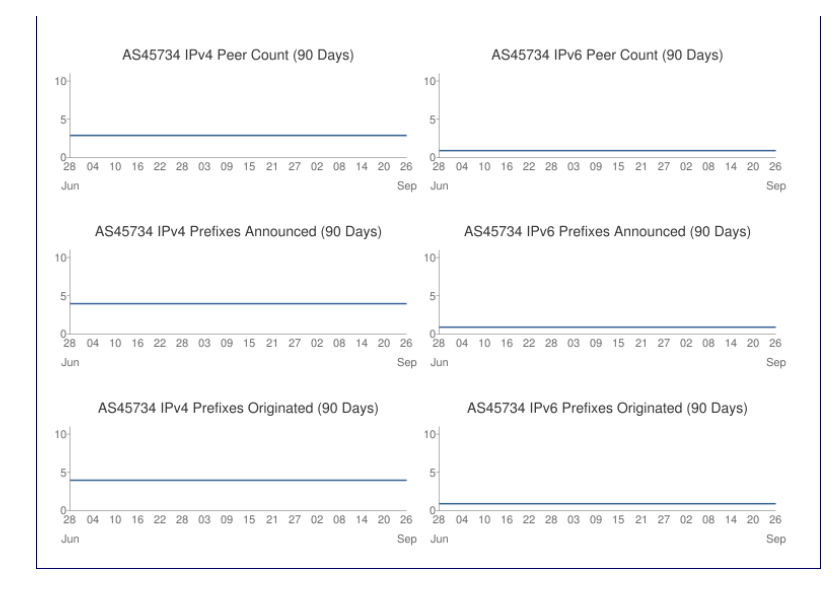

Nah untuk melihat riwayat dari [www.metrotvnews.com](http://www.metrotvnews.com/) kita bisa melihat nya dengan web netcraf.

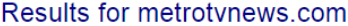

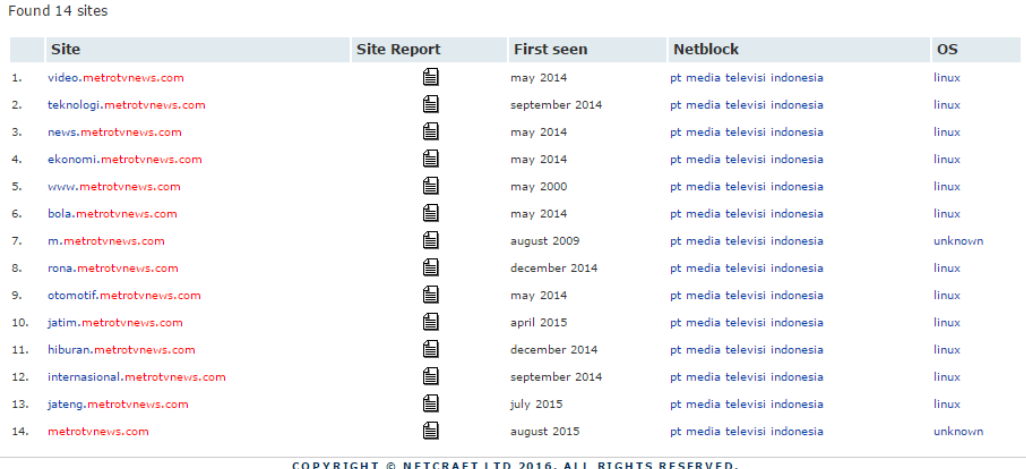

Nah kita bisa melihat dari awal mereka berdiri hingga perubahan-perubahan yang terjadi dari tahun-ketahun hingga sekarang. Kita bisa melihat saluran apa saja yang metrotv berikan untuk para pengguna.

Sedikit penjelasan tentang metrotv ini, MetroTV adalah sebuah stasiun televisi swasta berita yang berkedudukan di Indonesia. MetroTV didirikan oleh PT Media Televisi Indonesia, resmi mengudara sejak 25 November 2000 di Jakarta. Metro

TV dimiliki Media Group pimpinan Surya Paloh yang juga memiliki harian Media Indonesia dan Lampung Post.

Nah setelah itu lakukan ping pada command prompt.

| C:\Users\wulanddari saputri>ping metrotvnews.com<br>Pinging metrotvnews.com [103.225.66.90] with 32 bytes of data:<br>Reply from 103.225.66.90: bytes=32 time=43ms TTL=52<br>Reply from 103.225.66.90: bytes=32 time=41ms TTL=52<br>Reply from 103.225.66.90: bytes=32 time=42ms TTL=52<br>Reply from 103.225.66.90: bytes=32 time=43ms TTL=52<br>Ping statistics for 103.225.66.90:<br>Packets: Sent = 4. Received = 4. Lost = 0 $(0x \text{ loss})$ .<br>Approximate round trip times in milli-seconds:<br>Minimum = $41ms$ , Maximum = $43ms$ , Average = $42ms$<br>C:\Users\wulanddari saputri> | ́ |
|----------------------------------------------------------------------------------------------------|---|

Nah pada gambar diatas terdapat alamat IP dari [www.metrotvnews.com.](http://www.metrotvnews.com/)

Selanjutnya untuk website yang kedua yaitu saluratn berita online juga [www.jpnn.com.](http://www.jpnn.com/) Sama seperti yang pertama kita membuka network tools dulu untuk melihat Traceroute yang terjadi pada alamat Web tersebut. Perhatikan gambar ini:

```
103.43.46.141 is from Indonesia (ID) in region Southern and Eastern Asia
Input: jpnn.com
canonical name: jpnn.com
Registered Domain: jpnn.com
TraceRoute from Network-Tools.com to 103.43.46.141 [jpnn.com]
Hop (ms) (ms) (ms) IP Address
                                               Host name
```
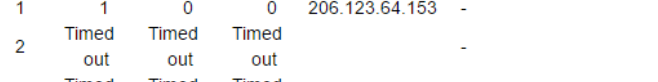

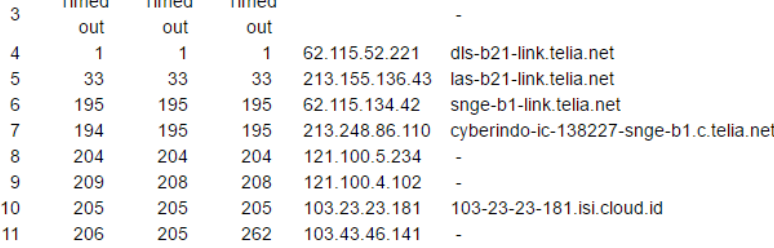

Trace complete

Retrieving DNS records for jpnn.com... **DNS servers** ns2.jpnn.com [103.252.101.166] ns1.jpnn.com [119.47.91.244]

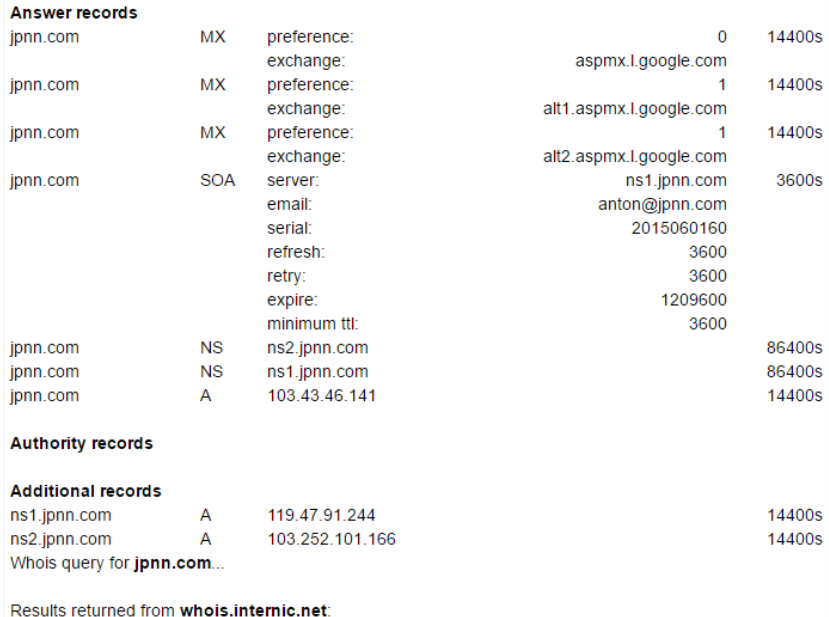

Lalu, bukalah bgp.he.net untuk melihat AS yang terdapat pada alamat IP tersebut. Perhatikan gambar diatas, disana terdapat DNS infonya kemudian pilih IP info maka akan muncul gambar dibawah ini :

DNS Info | Website Info | IP Info | Whois

103.43.46.141 > 103.43.46.0/24 > AS58397 > PT Infinys System Indonesia

Nah pada gambar di atas kita copykan AS (AS58397) kemudian masukkan kembali AS tersebut kedalam coloumb search dan akan muncul seperti gambar dibawah ini:

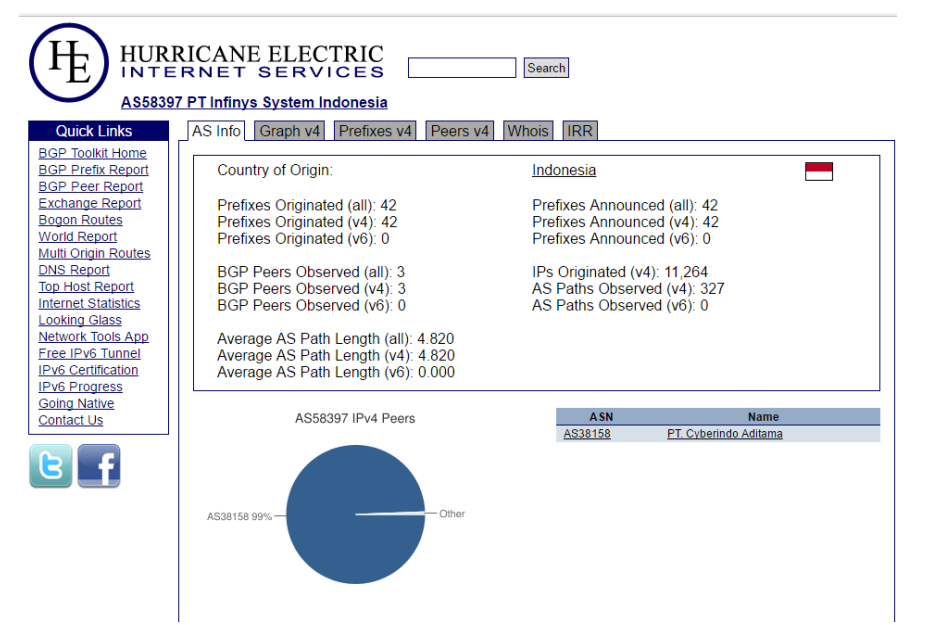

Nah gambar diatas merupakan AS infonya dan terdapat juga jumlah peers ayng tedapat pada AS tersebut. Disana terdapat IPv4 yang dipakai oleh AS tersebut. Hanya ada 1 peers yang digunakan pada jpnn.

Nah pada grafik dibawah, bisa dilihat IPv4 Prefixes Announced pada masa 90Days.

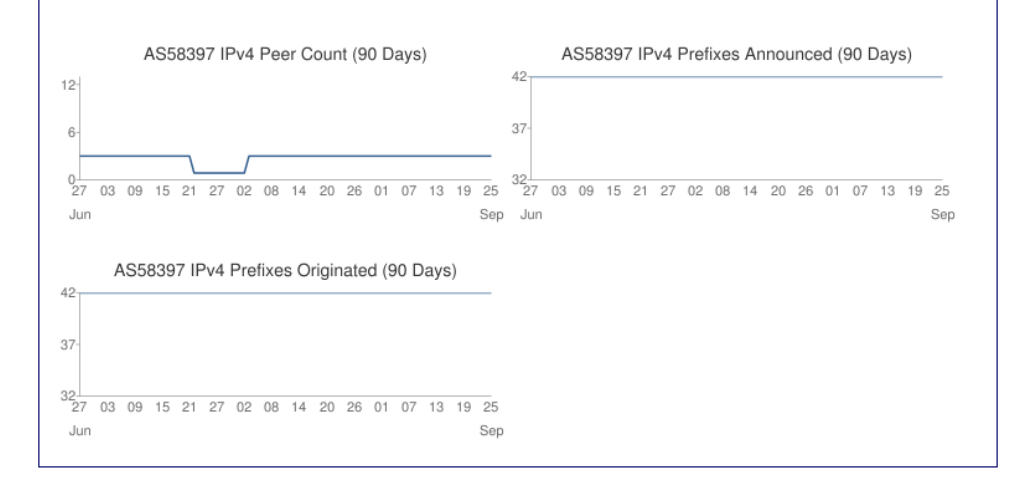

Gambar dibawah merupakan jaliur yang dilewati oleh jpnn.com. disana jalur yang dilewati tidak begitu banyak. Akses dengan IPv4 juga tidak begitu luas dan juga hanya menggunakan sedikit peers. Berbeda dengan metrotvnews, mereka menggunakan 2 IPv4 dan IPv6 dan juga memiliki akses yang lebih luas dan cepat dibandingkan jnpp ini. Lihat gambar dibawah :

Buka netcraf lagi, dan lihatlah perkembangan dari jpnn ini dari awal mula website ini berdiri sampai terjadinya perubahan hingga sekarang.

Dealbha fan Innis

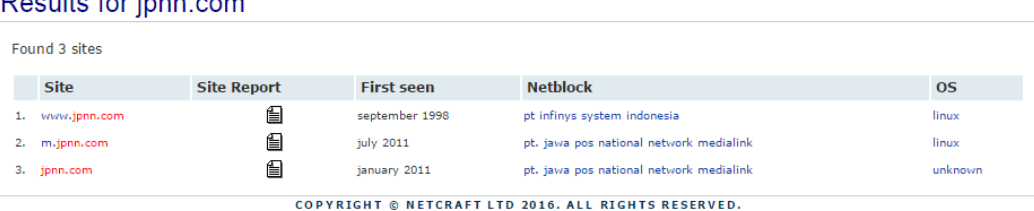

Jpnn berdiri pada September 1998 hingaa sekarang. Terakhir melakukan perubahan pada January 2011. Jpnnini sendiri merupakan surat kabar harian dari jawa pos.

Nah kemudian lakukan ping pada command prompt seperti pada gambar dibawah ini :

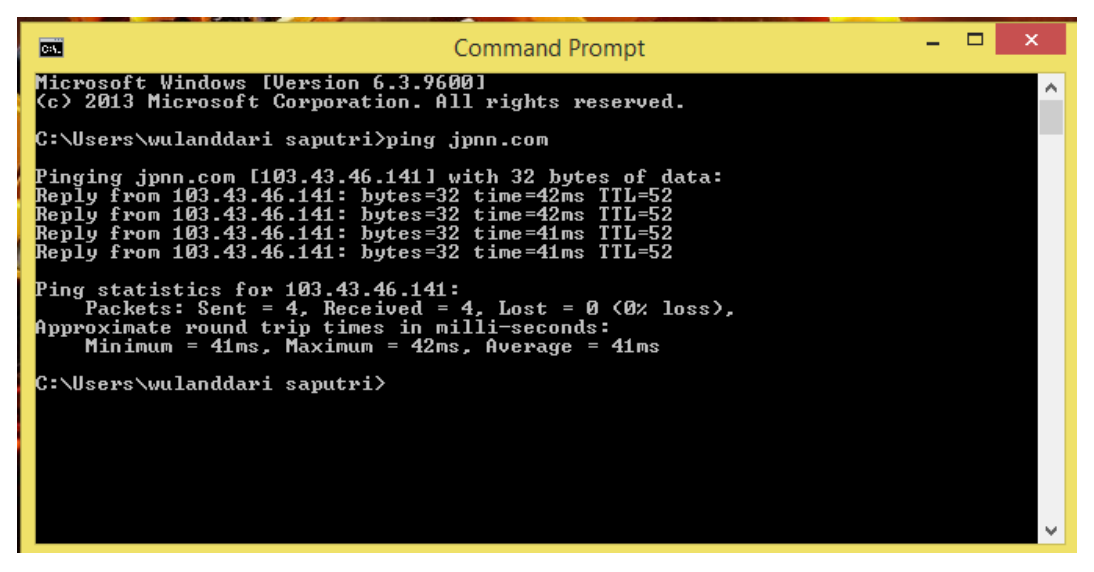

Nah pada gambar diatas kita bisa melihat IP dari website jpnn tersebut.

Gambar CLOUD dari kedua website tersebut :

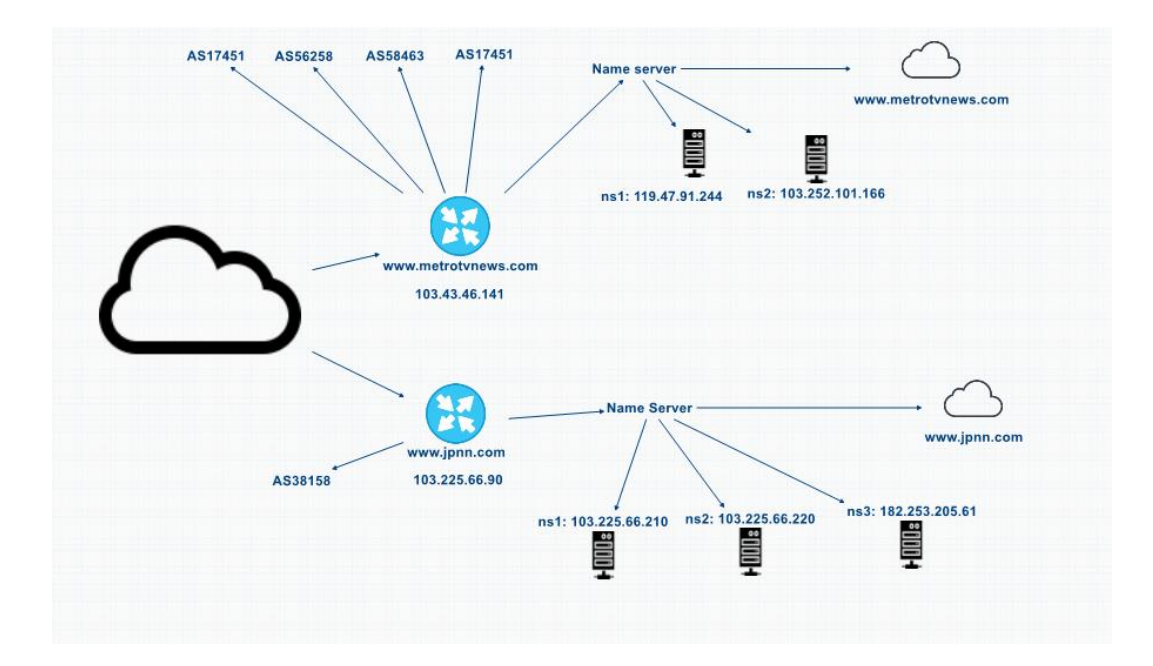